## **Компьютерная графика**

Преподаватель Зайберт А.А.

- 1. Скачать систему 3-х мерного моделирования КОМПАС-3D, версия 14 (демонстрационная)
- 2. Изучить учебное пособие «Азбука Компас-график»

## **Урок 1 Изучить общие сведения о системе «КОМПАС-3D»**

В этом уроке приводятся самые общие сведения о системе КОМПАС-3D, основные понятия и терминология.

#### **В этом уроке рассматривается**

[Основные компоненты системы.](mk:@MSITStore:C:/Program%20Files%20(x86)/ASCON/KOMPAS-3D%20V14/Tutorials/KOMPAS-2D.chm::/mk:@MSITStore:KOMPAS-2D.chm::/osnovnye_komponenty.htm) [Основные элементы интерфейса.](mk:@MSITStore:C:/Program%20Files%20(x86)/ASCON/KOMPAS-3D%20V14/Tutorials/KOMPAS-2D.chm::/mk:@MSITStore:KOMPAS-2D.chm::/osnovnye_elementy_interfeisa.htm) [Основные типы документов.](mk:@MSITStore:C:/Program%20Files%20(x86)/ASCON/KOMPAS-3D%20V14/Tutorials/KOMPAS-2D.chm::/mk:@MSITStore:KOMPAS-2D.chm::/osnovnye_tipy_dokumentov.htm) [Управление отображением документов.](mk:@MSITStore:C:/Program%20Files%20(x86)/ASCON/KOMPAS-3D%20V14/Tutorials/KOMPAS-2D.chm::/mk:@MSITStore:KOMPAS-2D.chm::/upravlenie_izobrajeniem_dokumentov.htm) [Управление окнами документов.](mk:@MSITStore:C:/Program%20Files%20(x86)/ASCON/KOMPAS-3D%20V14/Tutorials/KOMPAS-2D.chm::/mk:@MSITStore:KOMPAS-2D.chm::/upravlenie_oknami_dokumentov.htm) [Единицы измерения и системы координат.](mk:@MSITStore:C:/Program%20Files%20(x86)/ASCON/KOMPAS-3D%20V14/Tutorials/KOMPAS-2D.chm::/mk:@MSITStore:KOMPAS-2D.chm::/edinicy_izmereniya.htm) [Компактная панель инструментов.](mk:@MSITStore:C:/Program%20Files%20(x86)/ASCON/KOMPAS-3D%20V14/Tutorials/KOMPAS-2D.chm::/mk:@MSITStore:KOMPAS-2D.chm::/kompaktnaya_panel_osnovnye_instrumenty_sistemy.htm)

## **Урок №2. Создание и настройка чертежа**

В этом уроке говорится о создании, сохранении, настройке и об основных параметрах чертежей системы КОМПАС–График.

#### **В этом уроке рассматривается**

[Настройка новых документов](mk:@MSITStore:C:/Program%20Files%20(x86)/ASCON/KOMPAS-3D%20V14/Tutorials/KOMPAS-2D.chm::/mk:@MSITStore:KOMPAS-2D.chm::/predvaritelnaya_nastroika_sistemy.htm) [Создание и сохранение чертежа.](mk:@MSITStore:C:/Program%20Files%20(x86)/ASCON/KOMPAS-3D%20V14/Tutorials/KOMPAS-2D.chm::/mk:@MSITStore:KOMPAS-2D.chm::/sozdanie_i_sohranenie_cherteja.htm) [Управление чертежом. Менеджер документа.](mk:@MSITStore:C:/Program%20Files%20(x86)/ASCON/KOMPAS-3D%20V14/Tutorials/KOMPAS-2D.chm::/mk:@MSITStore:KOMPAS-2D.chm::/new_item2.htm) [Как добавить новые листы.](mk:@MSITStore:C:/Program%20Files%20(x86)/ASCON/KOMPAS-3D%20V14/Tutorials/KOMPAS-2D.chm::/mk:@MSITStore:KOMPAS-2D.chm::/dobavlenie_listov.htm) [Как удалить листы.](mk:@MSITStore:C:/Program%20Files%20(x86)/ASCON/KOMPAS-3D%20V14/Tutorials/KOMPAS-2D.chm::/mk:@MSITStore:KOMPAS-2D.chm::/udalenie_listov.htm) [Как изменить стиль оформления листа.](mk:@MSITStore:C:/Program%20Files%20(x86)/ASCON/KOMPAS-3D%20V14/Tutorials/KOMPAS-2D.chm::/mk:@MSITStore:KOMPAS-2D.chm::/izmenenie_oformleniya_lista.htm) [Прочие настройки чертежа.](mk:@MSITStore:C:/Program%20Files%20(x86)/ASCON/KOMPAS-3D%20V14/Tutorials/KOMPAS-2D.chm::/mk:@MSITStore:KOMPAS-2D.chm::/prochie_nastroiki_cherteja.htm)

В этом уроке на примере детали Корпус показан весь процесс работы над чертежом: от создания нового документа до вывода на печать полностью оформленного изображения.

#### **В этом уроке рассматривается**

[Создание чертежа.](mk:@MSITStore:C:/Program%20Files%20(x86)/ASCON/KOMPAS-3D%20V14/Tutorials/KOMPAS-2D.chm::/mk:@MSITStore:KOMPAS-2D.chm::/sozdanie_cherteja.htm) [Панель свойств и параметры объектов.](mk:@MSITStore:C:/Program%20Files%20(x86)/ASCON/KOMPAS-3D%20V14/Tutorials/KOMPAS-2D.chm::/mk:@MSITStore:KOMPAS-2D.chm::/panel_svoistv_i_parametry_ob_ektov.htm) [Построение прямоугольника.](mk:@MSITStore:C:/Program%20Files%20(x86)/ASCON/KOMPAS-3D%20V14/Tutorials/KOMPAS-2D.chm::/mk:@MSITStore:KOMPAS-2D.chm::/postroenie_pryamougolnika.htm) [Использование привязок.](mk:@MSITStore:C:/Program%20Files%20(x86)/ASCON/KOMPAS-3D%20V14/Tutorials/KOMPAS-2D.chm::/mk:@MSITStore:KOMPAS-2D.chm::/ispolzovanie_privyazok.htm) [Вспомогательные прямые](mk:@MSITStore:C:/Program%20Files%20(x86)/ASCON/KOMPAS-3D%20V14/Tutorials/KOMPAS-2D.chm::/mk:@MSITStore:KOMPAS-2D.chm::/vspomogatelnye_pryamye.htm) [Усечение, выделение и удаление объектов.](mk:@MSITStore:C:/Program%20Files%20(x86)/ASCON/KOMPAS-3D%20V14/Tutorials/KOMPAS-2D.chm::/mk:@MSITStore:KOMPAS-2D.chm::/usechenie_obektov.htm) [Построение проточки и отверстия.](mk:@MSITStore:C:/Program%20Files%20(x86)/ASCON/KOMPAS-3D%20V14/Tutorials/KOMPAS-2D.chm::/mk:@MSITStore:KOMPAS-2D.chm::/postroenie_protochki_i_otverstiya.htm) [Удаление всех вспомогательных прямых.](mk:@MSITStore:C:/Program%20Files%20(x86)/ASCON/KOMPAS-3D%20V14/Tutorials/KOMPAS-2D.chm::/mk:@MSITStore:KOMPAS-2D.chm::/udalenie_vspomogatelnyh_pryamyh.htm) [Редактирование характерных точек.](mk:@MSITStore:C:/Program%20Files%20(x86)/ASCON/KOMPAS-3D%20V14/Tutorials/KOMPAS-2D.chm::/mk:@MSITStore:KOMPAS-2D.chm::/redaktirovanie_harakternyh_tochek.htm) [Повтор последних команд.](mk:@MSITStore:C:/Program%20Files%20(x86)/ASCON/KOMPAS-3D%20V14/Tutorials/KOMPAS-2D.chm::/mk:@MSITStore:KOMPAS-2D.chm::/postroenie_bokovyh_pazov.htm) [Наклонные отрезки. Построение ребер жесткости.](mk:@MSITStore:C:/Program%20Files%20(x86)/ASCON/KOMPAS-3D%20V14/Tutorials/KOMPAS-2D.chm::/mk:@MSITStore:KOMPAS-2D.chm::/naklonnye_otrezki_postroenie_reber_jestkosti.htm) [Построение отверстий. Использование прикладных библиотек.](mk:@MSITStore:C:/Program%20Files%20(x86)/ASCON/KOMPAS-3D%20V14/Tutorials/KOMPAS-2D.chm::/mk:@MSITStore:KOMPAS-2D.chm::/postroenie_otverstii_ispolzovanie_prikladnyh_bibliotek.htm) [Штриховка.](mk:@MSITStore:C:/Program%20Files%20(x86)/ASCON/KOMPAS-3D%20V14/Tutorials/KOMPAS-2D.chm::/mk:@MSITStore:KOMPAS-2D.chm::/shtrihovka.htm) [Построение вида сверху. Проекционные связи.](mk:@MSITStore:C:/Program%20Files%20(x86)/ASCON/KOMPAS-3D%20V14/Tutorials/KOMPAS-2D.chm::/mk:@MSITStore:KOMPAS-2D.chm::/postroenie_vida_sverhu_proekcionnye_svyazi.htm) [Построение окружностей.](mk:@MSITStore:C:/Program%20Files%20(x86)/ASCON/KOMPAS-3D%20V14/Tutorials/KOMPAS-2D.chm::/mk:@MSITStore:KOMPAS-2D.chm::/postroenie_okrujnostei.htm) [Построение отрезков.](mk:@MSITStore:C:/Program%20Files%20(x86)/ASCON/KOMPAS-3D%20V14/Tutorials/KOMPAS-2D.chm::/mk:@MSITStore:KOMPAS-2D.chm::/pomtroenie_otrezkov.htm) [Выделение объектов рамкой. Симметрия. Повтор команд.](mk:@MSITStore:C:/Program%20Files%20(x86)/ASCON/KOMPAS-3D%20V14/Tutorials/KOMPAS-2D.chm::/mk:@MSITStore:KOMPAS-2D.chm::/vydelenie_ramkoi_simmetriya.htm) [Расчет массы детали.](mk:@MSITStore:C:/Program%20Files%20(x86)/ASCON/KOMPAS-3D%20V14/Tutorials/KOMPAS-2D.chm::/mk:@MSITStore:KOMPAS-2D.chm::/raschet_massy_detali.htm) [Простановка размеров.](mk:@MSITStore:C:/Program%20Files%20(x86)/ASCON/KOMPAS-3D%20V14/Tutorials/KOMPAS-2D.chm::/mk:@MSITStore:KOMPAS-2D.chm::/prostanovka_razmerov.htm) [Построение линии разреза.](mk:@MSITStore:C:/Program%20Files%20(x86)/ASCON/KOMPAS-3D%20V14/Tutorials/KOMPAS-2D.chm::/mk:@MSITStore:KOMPAS-2D.chm::/postroenie_linii_razreza.htm) [Текст на чертеже. Текстовые ссылки.](mk:@MSITStore:C:/Program%20Files%20(x86)/ASCON/KOMPAS-3D%20V14/Tutorials/KOMPAS-2D.chm::/mk:@MSITStore:KOMPAS-2D.chm::/tekst_na_cheretje_tekstovye_ssylki.htm) [Обозначение базы.](mk:@MSITStore:C:/Program%20Files%20(x86)/ASCON/KOMPAS-3D%20V14/Tutorials/KOMPAS-2D.chm::/mk:@MSITStore:KOMPAS-2D.chm::/oboznachenie_bazy.htm) [Обозначение допуска формы и расположения поверхностей.](mk:@MSITStore:C:/Program%20Files%20(x86)/ASCON/KOMPAS-3D%20V14/Tutorials/KOMPAS-2D.chm::/mk:@MSITStore:KOMPAS-2D.chm::/oboznachenie_dopuska_formy_i_raspolojeniya_poverhnostei.htm) [Шероховатость поверхностей.](mk:@MSITStore:C:/Program%20Files%20(x86)/ASCON/KOMPAS-3D%20V14/Tutorials/KOMPAS-2D.chm::/mk:@MSITStore:KOMPAS-2D.chm::/sherohovatost.htm) [Компоновка чертежа.](mk:@MSITStore:C:/Program%20Files%20(x86)/ASCON/KOMPAS-3D%20V14/Tutorials/KOMPAS-2D.chm::/mk:@MSITStore:KOMPAS-2D.chm::/komponovka_cherteja.htm) [Неуказанная шероховатость поверхностей](mk:@MSITStore:C:/Program%20Files%20(x86)/ASCON/KOMPAS-3D%20V14/Tutorials/KOMPAS-2D.chm::/mk:@MSITStore:KOMPAS-2D.chm::/sherohovatost_neukazannyh_poverhnostei.htm) [Ввод технических требований.](mk:@MSITStore:C:/Program%20Files%20(x86)/ASCON/KOMPAS-3D%20V14/Tutorials/KOMPAS-2D.chm::/mk:@MSITStore:KOMPAS-2D.chm::/vvod_tehnicheskih_trebovanii.htm) [Обозначение маркировки.](mk:@MSITStore:C:/Program%20Files%20(x86)/ASCON/KOMPAS-3D%20V14/Tutorials/KOMPAS-2D.chm::/mk:@MSITStore:KOMPAS-2D.chm::/oboznachenie_markirovki.htm) [Проверка автосортировки и текстовых ссылок.](mk:@MSITStore:C:/Program%20Files%20(x86)/ASCON/KOMPAS-3D%20V14/Tutorials/KOMPAS-2D.chm::/mk:@MSITStore:KOMPAS-2D.chm::/iiaea_aaoinioeiaee_e_oaenoiauo.htm) [Заполнение основной надписи.](mk:@MSITStore:C:/Program%20Files%20(x86)/ASCON/KOMPAS-3D%20V14/Tutorials/KOMPAS-2D.chm::/mk:@MSITStore:KOMPAS-2D.chm::/zapolnenie_osnovnoi_nadpisi.htm) [Проверка документа.](mk:@MSITStore:C:/Program%20Files%20(x86)/ASCON/KOMPAS-3D%20V14/Tutorials/KOMPAS-2D.chm::/mk:@MSITStore:KOMPAS-2D.chm::/proverka_dokumenta.htm) [Вывод документа на печать.](mk:@MSITStore:C:/Program%20Files%20(x86)/ASCON/KOMPAS-3D%20V14/Tutorials/KOMPAS-2D.chm::/mk:@MSITStore:KOMPAS-2D.chm::/vyod_dokumenta_na_pechat.htm)

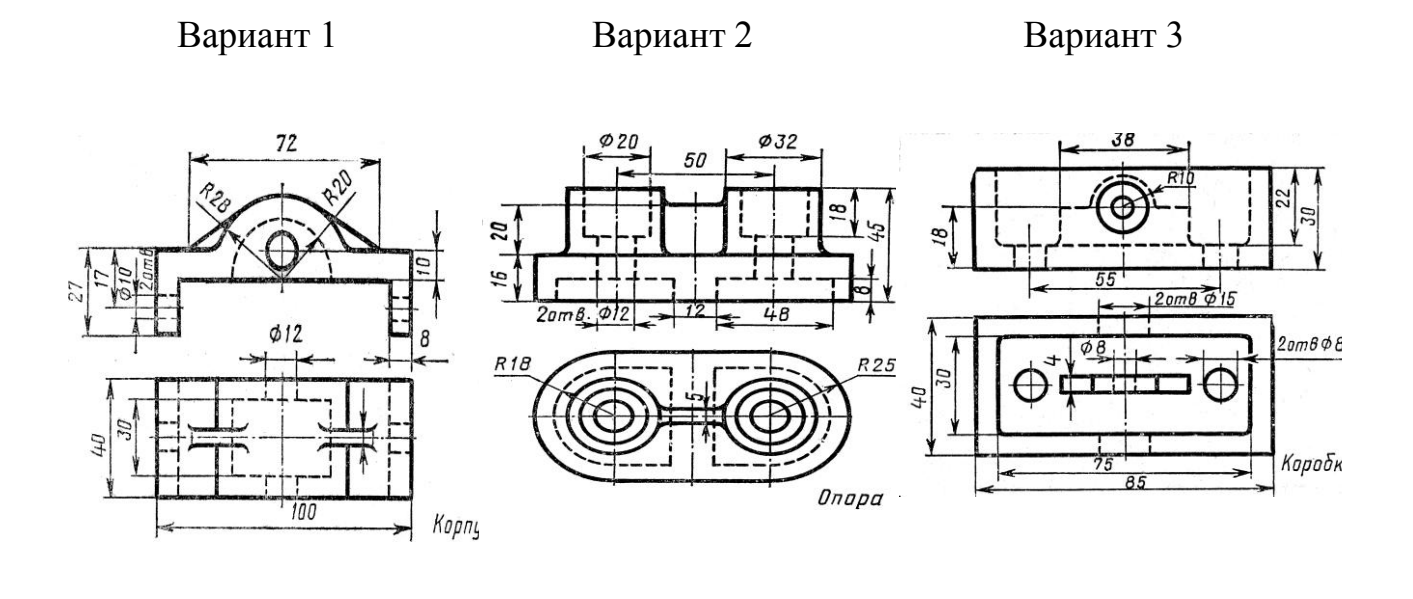

Вариант 4 Вариант 5 Вариант 6

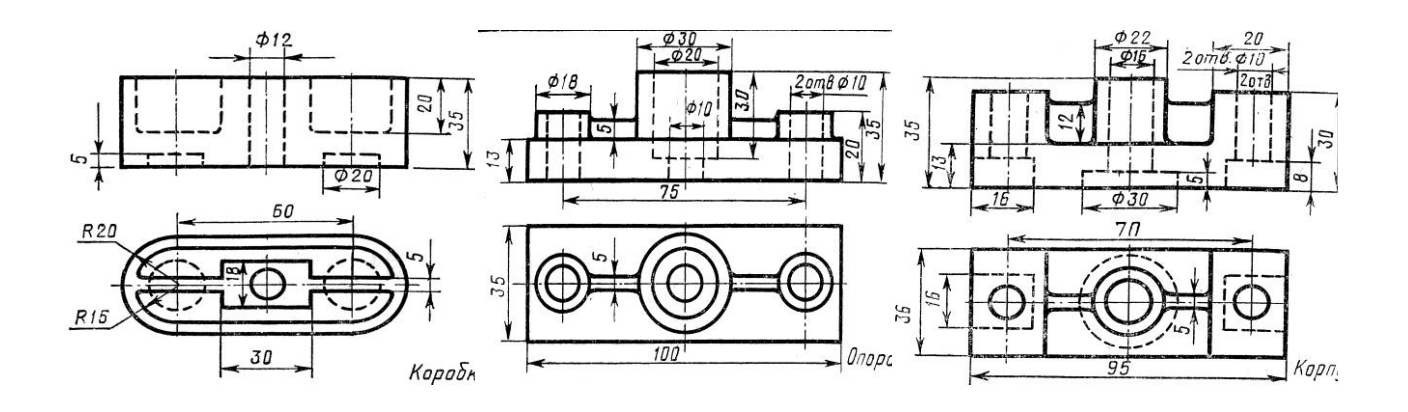

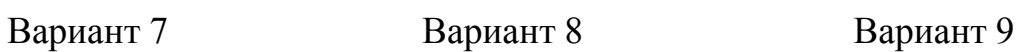

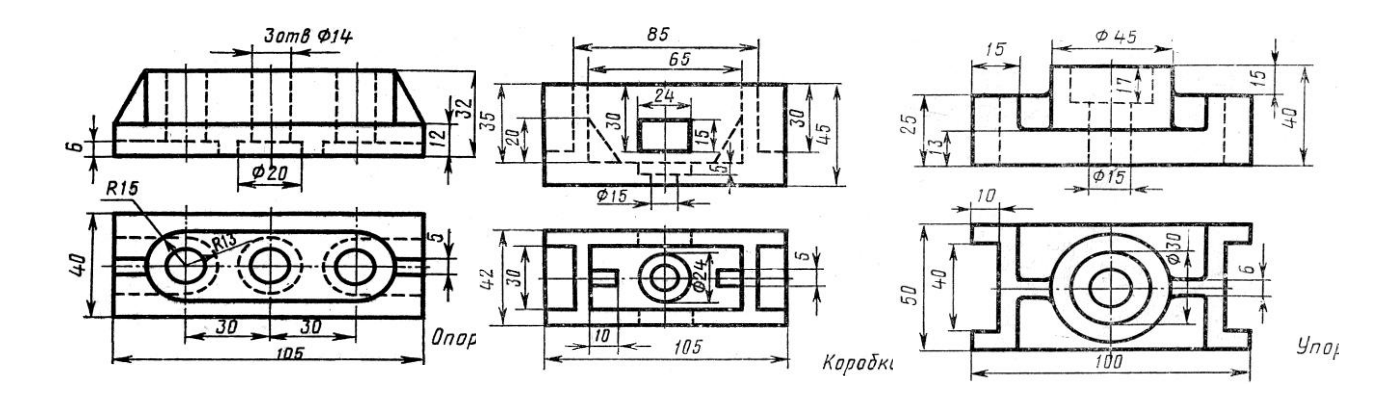

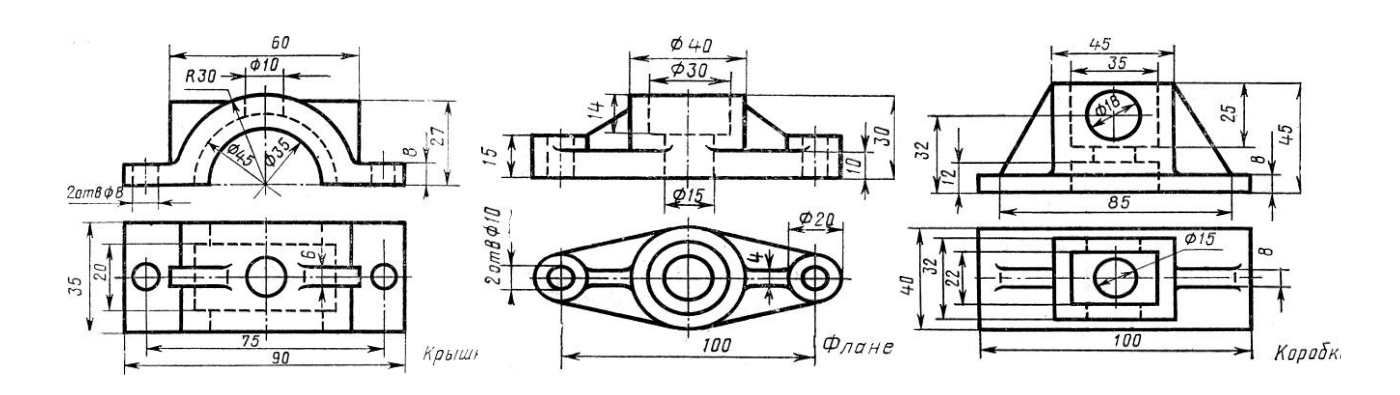

Вариант 13 Вариант 14 Вариант 15

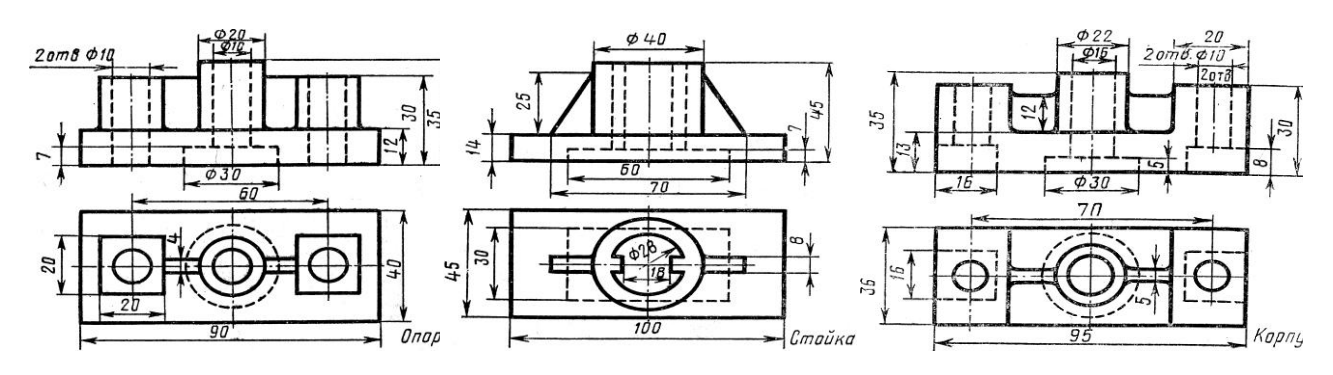

# Вариант 16

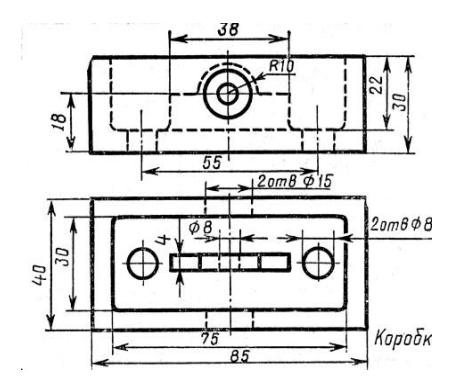